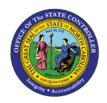

## **PROCEDURE 58:**

## How to Get Help

AP01

Job Aid AP01-58

The purpose of this job aid is to explain how to get help in NCAS.

## Follow these steps to access HELP for the current screen:

- 1. Type **HELP** or **?** in the ACTION field.
- 2. Press ENTER to access the Help screen.
- 3. The system displays the first pages of Help text available for the screen and positions the cursor at this message: "ENTER NEXT PAGE NO. BLANK (NEXT PAGE) 'END' TO TERMINATE HELP."
- 4. To view the next page of help text, press **ENTER**.
- 5. To view a specific page, type the **page number** in the BLANK (NEXT PAGE) field and press **ENTER**.
- 6. To exit Help, type **END** in the BLANK (NEXT PAGE) field and press **ENTER** to return to the screen.